# 予約システムのご案内

# 当院の予約システム

当院では、ご希望の外来受診日の時間帯を指定する「時間予約制」を導入して います。患者様ご家族には

- ・ご希望の時間帯に診察ができる
- ・来院してから診察までの待ち時間が短くなる
- ・待合室での混雑が緩和される
- ・そのため院内での感染対策になる

といったメリットがあります。

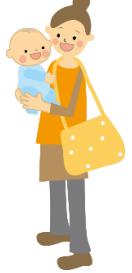

ご予約されず直接来院された患者様も診察いたしますが、予約済みの方を 優先しますので待ち時間が長くなることがあります。予約システムのご利用を お勧めいたします。

なお、予約枠が満員で予約できない場合は、お電話または受付窓口にてご相談 ください。

# 予約方法

以下のいずれかをご利用ください。

#### ① WEB 予約(スマートフォン、パソコンなど)

詳しい方法は後述の『WEB 予約の方法』をご覧ください。

- ② 電話 0258-33-7131
- ③ 受付窓口

# ご利用上の注意点

当院を初めて受診される方は、事前に電子カルテを作成する必要があるため、 初回に限りお電話で外来受診日をご予約ください。2 回目以降の受診では WEB 予約も利用できるようになります。

初めて WEB 予約を利用する方は、事前に「アカウント作成」「利用者の登録」 「通知先メールアドレスの追加」の作業が必要になります。詳しくは後述する 『WEB 予約の方法』をご覧ください。

一般外来(急性外来)

外来受診日の前日 AM0時よりご予約できます。 (例:7/7 の予約取得は、7/6 AM 0 時から予約できます)

## 一般外来(慢性外来)

ご希望の2ヶ月前からご予約できます。

急性外来と慢性外来については 当院 HP「診療体制について」を ご覧ください

#### 予防接種/乳幼児健診

ご希望日の 2 ヶ月前から 2 日前までご予約できます。 ただし、ご住所が長岡市以外の方はお電話または受付窓口でご予約ください。

#### 夜尿症

初めて相談される方はお電話か受付窓口でご予約ください。 2回目以降の受診では一般外来(慢性外来)にご予約ください。

#### 低身長

初診、再診どちらもお電話または受付窓口でのご予約をお願いいたします。

## 舌下免疫療法

一般外来(慢性外来)にご予約ください。

ただし、院内での初回内服をご希望の際は事前にお電話または受付窓口で ご予約をお願いいたします。

# WEB 予約の方法

WEB 予約とはスマートフォン、パソコンなどからインターネットを経由して 外来受診日を予約するシステムです。WEB 予約を利用されると、ご希望の メールアドレスでお知らせメール(予約の完了や予約時間が近づいた時の通知、 クリニックからの臨時のお知らせなど)を受信できます。

生協こどもクリニックのホームページの『WEB 予約はこちらから』または 下記のログインアドレス、QR コードよりアクセスしてください。

<http://clinic.smiley-reserve.jp/nagaoka-iryou-seikyou-kodomo>

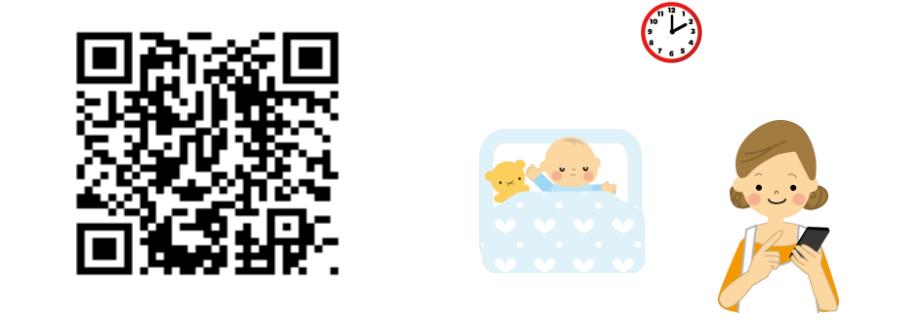

#### STEP 1 アカウントの作成

初めて WEB 予約を利用するには、まずアカウントの作成を行います。

① ログイン画面よりアカウント作成へ進み、空メールの送信をしてください。

② 案内メールが届くので、その指示に従いアカウントを作成してください。

- \* メールアドレスを登録する場合、ドメイン指定受信で拒否 設定されている方は、メールフィルターの指定受信リストに smiley-reserve.jp を追加して、smiley-reserve.jp からの メールを受信できるように設定してください。
- \* 「あたごこどもクリニック」の WEB 予約をご利用の方は、 アカウント作成の必要はありません。メールアドレスと パスワードを入力するとご利用いただけます。

## STEP 2 利用者の登録

次に、利用者(患者様)の登録を行います。

① ログイン後、予約登録時に氏名、生年月日、診察券番号をご入力ください。 ② 患者様が複数の場合は、利用者を追加してください。

## STEP 3 通知先メールアドレスの追加

通知先メールアドレスを追加することで、ログイン時のメールアドレスだけ でなく他のメールアドレスでもお知らせメールを受信できるようになります。

- ① アカウント設定から通知先メールアドレスの追加へ進んでください。
- ② 通知先メールアドレスを追加してください。

## STEP 4 予約取得

STEP1-3 の後、予約取得へ進んでください。 2回目の予約以降は、ログイン後にそのまま予約取得へ進んでください。 予約取得画面の中から、ご希望の項目、時間帯を選んでください。

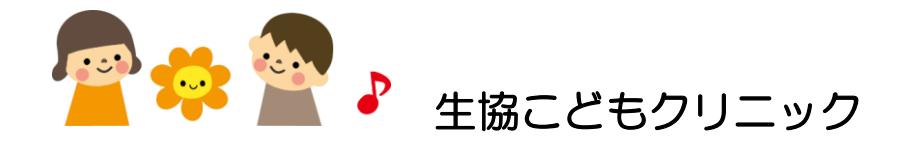